### ORIENTATION : Choix entre 2de GT, 2de PRO et 1ère CAP

**Mes services <sup>1</sup>** Actualités **Phase provisoire** Phase définitive Avis provisoires Phase définitive Phase provisoire Propositions ு<br><sup>ம</sup>ீ  $\ddot{\mathbf{e}}$ Intentions Après le conseil de Choix définitifs Après le conseil de collège Courant 2<sup>e</sup> trimestre classe du 2<sup>e</sup> Courant 3<sup>e</sup> trimestre classe du 3<sup>e</sup> trimestre trimestre  $\overline{\textcircled{\circ}}$  Orientation 3 1 2  $\odot$  Affectation Vous formulez vos choix définitifs qui seront étudiés par le conseil de classe du troisième trimestre. Vous pourrez  $\sigma$  Fiche de alors consulter les propositions émises par ce dernier et y répondre. Vous pouvez avec votre enfant vous informer sur les établissements proposant les formations envisagées et renseignements conseillées par le conseil de classe en consultant les offres de formations après la 3<sup>e</sup> dans le service en ligne affectation &. Liens utiles Accédez à l'ENT [7 Je formule les choix définitifs d'orientation  $\overline{\mathbf{A}}$ 

**1-2-3-4-** Aller dans Scolarité services puis Mes services puis Orientation pour valider décision conseil de classe

#### **5-** Une fois le ou les choix faits penser à valider

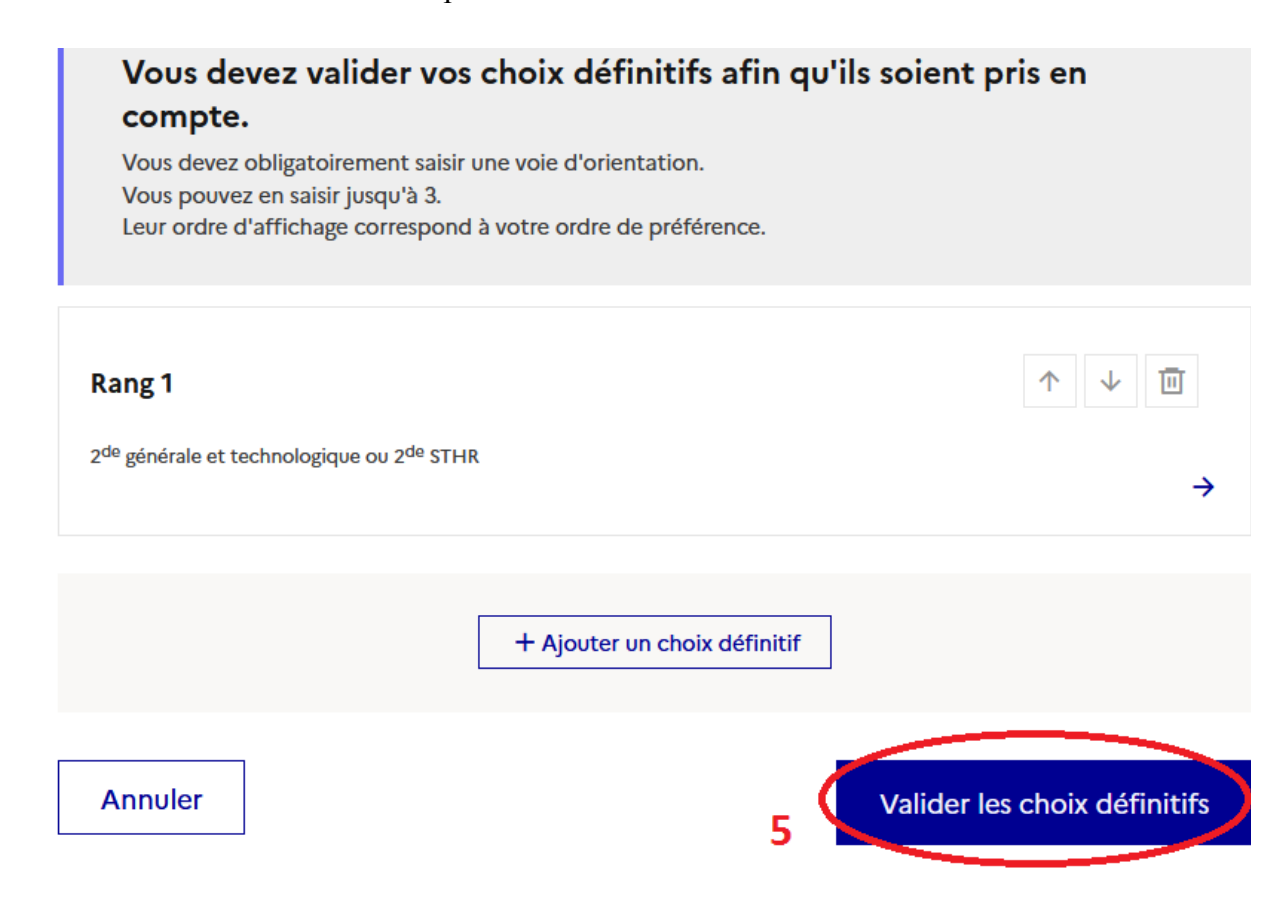

# AFFECTATION : Choix des établissements scolaires (Lycée)

# **1-2-3-4-** Aller à gauche sur Affectation

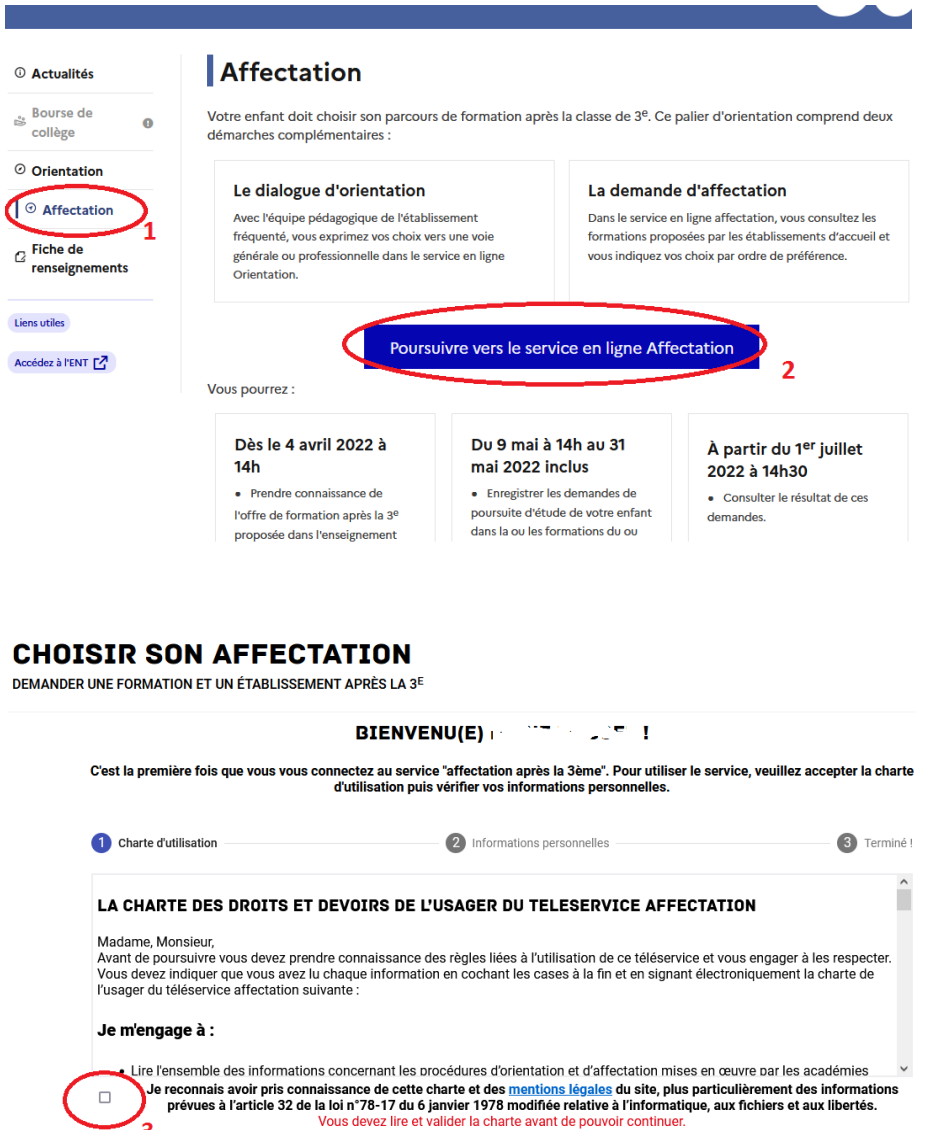

Vérifier infos personnelles : une fois terminés , cela donne accès au service :

Suivant

⊂

 $\overline{4}$ 

**5-6-7-** Indiquer Formation / Etablissement / Ville

 $\mathbf{A}$ 

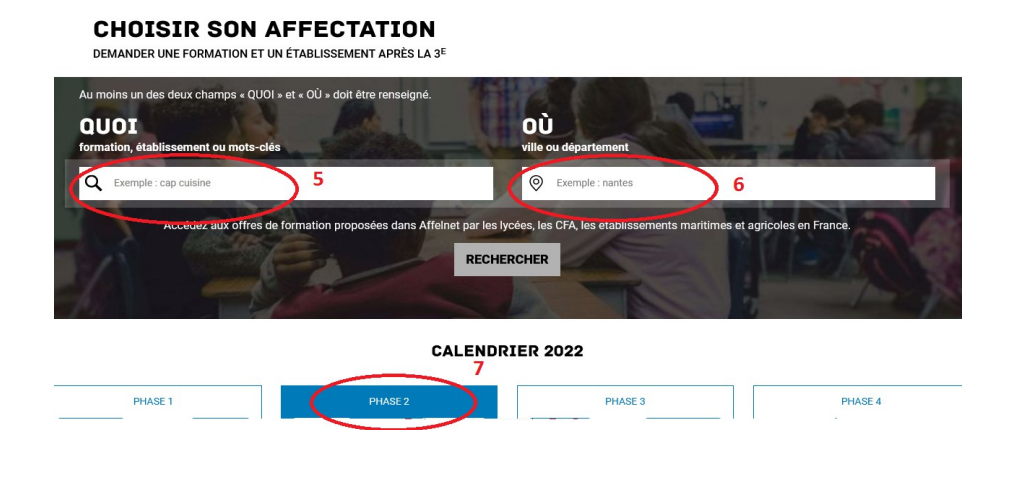

**9-10-11-** Sélectionner les offres en vérifiant la fiche formation et établissement si nécessaire

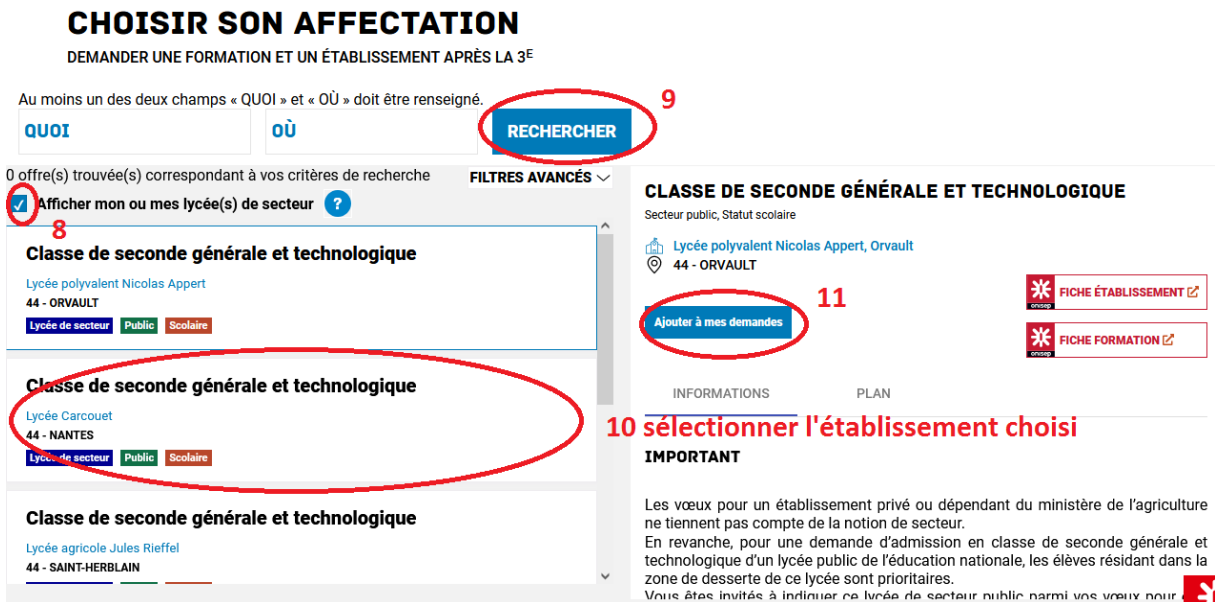

#### **12-** Valider ou faire d'autres choix

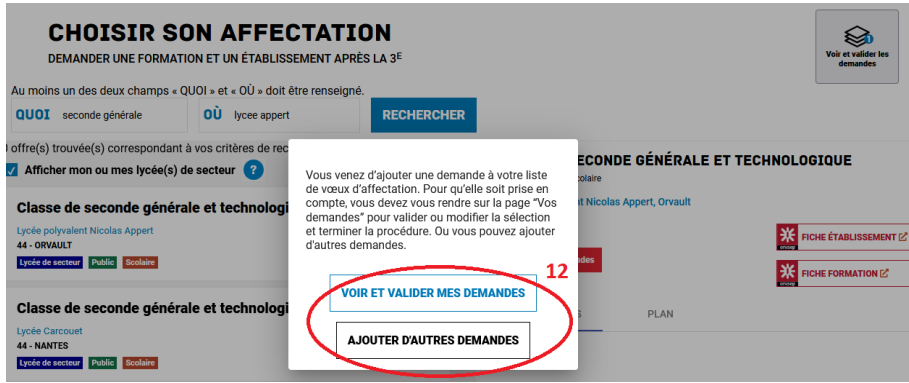

# **13-14-** Organiser l'ordre des demandes et valider

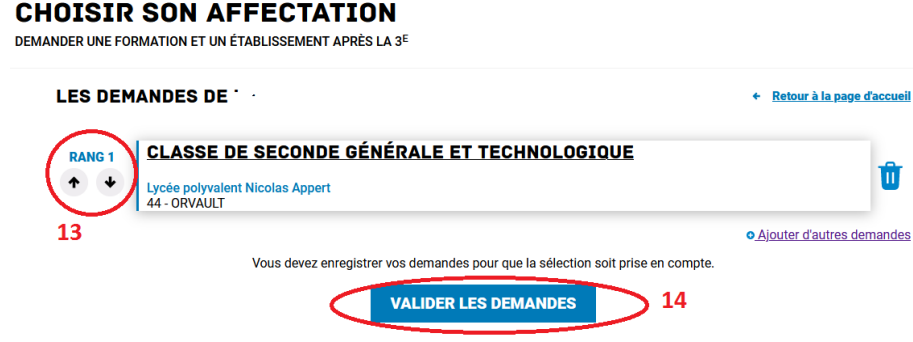

### **15-** Enregistrer

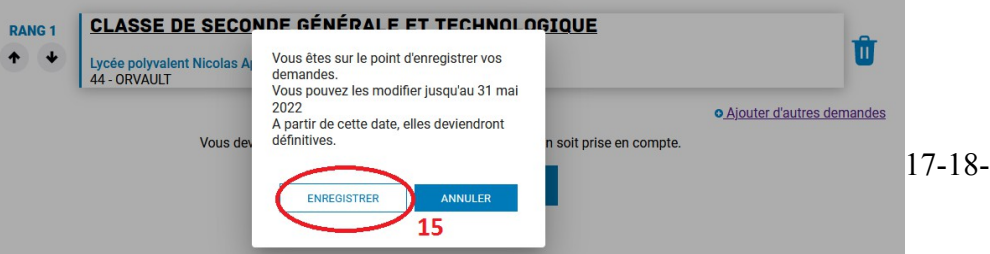

**16-** Télécharger le récapitulatif :

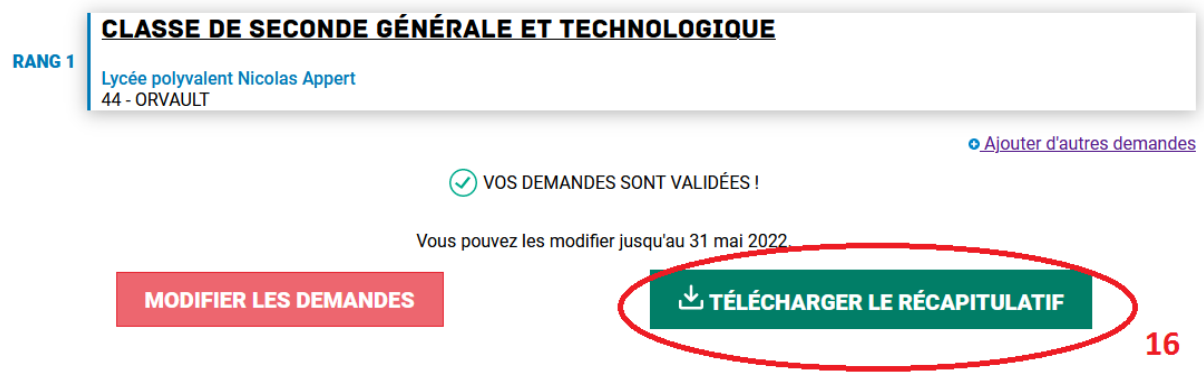

**17-** En cas de demande hors secteur penser à remplir la demande de dérogation papier et la remettre au secrétariat du collège